Service en ligne

# **Du nouveau dans votre Espace personnel Enim**

## **Domaine(s) :**

• Santé, Retraite, Action sociale, Employeur, L'Enim

**Accessible depuis la page d'accueil du site enim.eu, votre** [Espace personnel Enim](https://secureportail.enim.eu/) **[1] est le moyen le plus simple et efficace pour réaliser toutes vos démarches avec l'Enim. Il est aujourd'hui doté de quelques nouveautés.**

### **Renforcement de votre mot de passe**

Votre mot de passe est l'élément principal qui garantit la sécurité d'accès à votre [Espace personnel](https://secureportail.enim.eu/) [Enim](https://secureportail.enim.eu/) [1]. Afin de vous accompagner dans la protection de votre compte, l'Enim met tout en œuvre pour vous aider à sécuriser vos données. Ainsi, nous avons renforcé nos critères de définition de mot de passe. Celui-ci doit désormais comporter :

- au moins 8 caractères
- au moins une lettre maiuscule (A-Z)
- au moins une lettre minuscule (a-z)
- au moins un chiffre (0-9)
- au moins un caractère spécial ( $. !@$ \$\*=-?)

Nous vous invitons à mettre à jour votre mot de passe dès à présent dans votre *Espace personnel* [Enim](https://secureportail.enim.eu/) [1].

#### **Bon à savoir**

Vous avez également la possibilité d'accéder à votre [Espace personnel Enim](https://secureportail.enim.eu/) [1] en vous identifiant avec France Connect. [En savoir plus](https://franceconnect.gouv.fr/) [2]

### **Employeur, déclarez en ligne vos attestations d'activité**

En tant qu'employeur ou [marin](https://www.enim.eu/taxonomy/term/128)

[3] non-salarié, vous devez compléter une attestation d'activité en cas d'arrêt maladie, maternité, paternité, allocation femme enceinte d'un de vos salariés ou pour vous-même.

Auparavant au format PDF ou imprimé, vous avez à présent la possiblité de compléter et de transmettre cette attestation en ligne depuis votre [Espace personnel Enim](https://secureportail.enim.eu/) [1]. Plus simple, plus rapide :

- Toutes vos données connues de l'Enim sont pré-remplies pour une déclaration plus rapide.
- La saisie et l'envoi de vos déclarations sont sécurisés grâce à la mise en place de la signature électronique.

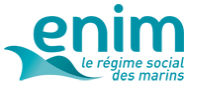

Votre attestation est envoyée automatiquement au bon interlocuteur.

Pour transmettre en ligne une attestation d'activité, rendez-vous dans votre [Espace personnel Enim](https://secureportail.enim.eu/) [1], service « Je transmets un document à l'Enim », rubrique « Déclaration ».

### **Employeur, téléchargez votre attestation de régularité sociale**

Les attestations de régularité sociale peuvent à présent être téléchargées directement dans votre [Espace personnel Enim](https://secureportail.enim.eu/) [1].

Pour cela, rendez-vous dans votre **[Espace personnel Enim](https://secureportail.enim.eu/)** [1], service « J'obtiens un document de l'Enim », rubrique « Cotisation ».

#### **À noter**

Suite à la mise en œuvre de la DSN et au transfert du recouvrement des cotisations sociales de l'Enim vers l'URSSAF à compter du 1er janvier 2021, il appartient aux *[employeurs assujettis à la DSN](https://www.enim.eu/employeur/vos-declarations-sociales-en-clin-doeil)* [4] de solliciter l'URSSAF afin d'obtenir une attestation de régularité sociale relative à des périodes postérieures.

**[En savoir plus sur votre Espace personnel Enim](https://www.enim.eu/lenim/lespace-personnel-enim-votre-meilleur-allie-pour-realiser-toutes-vos-demarches-en-ligne)** [5]

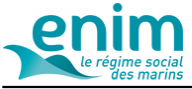

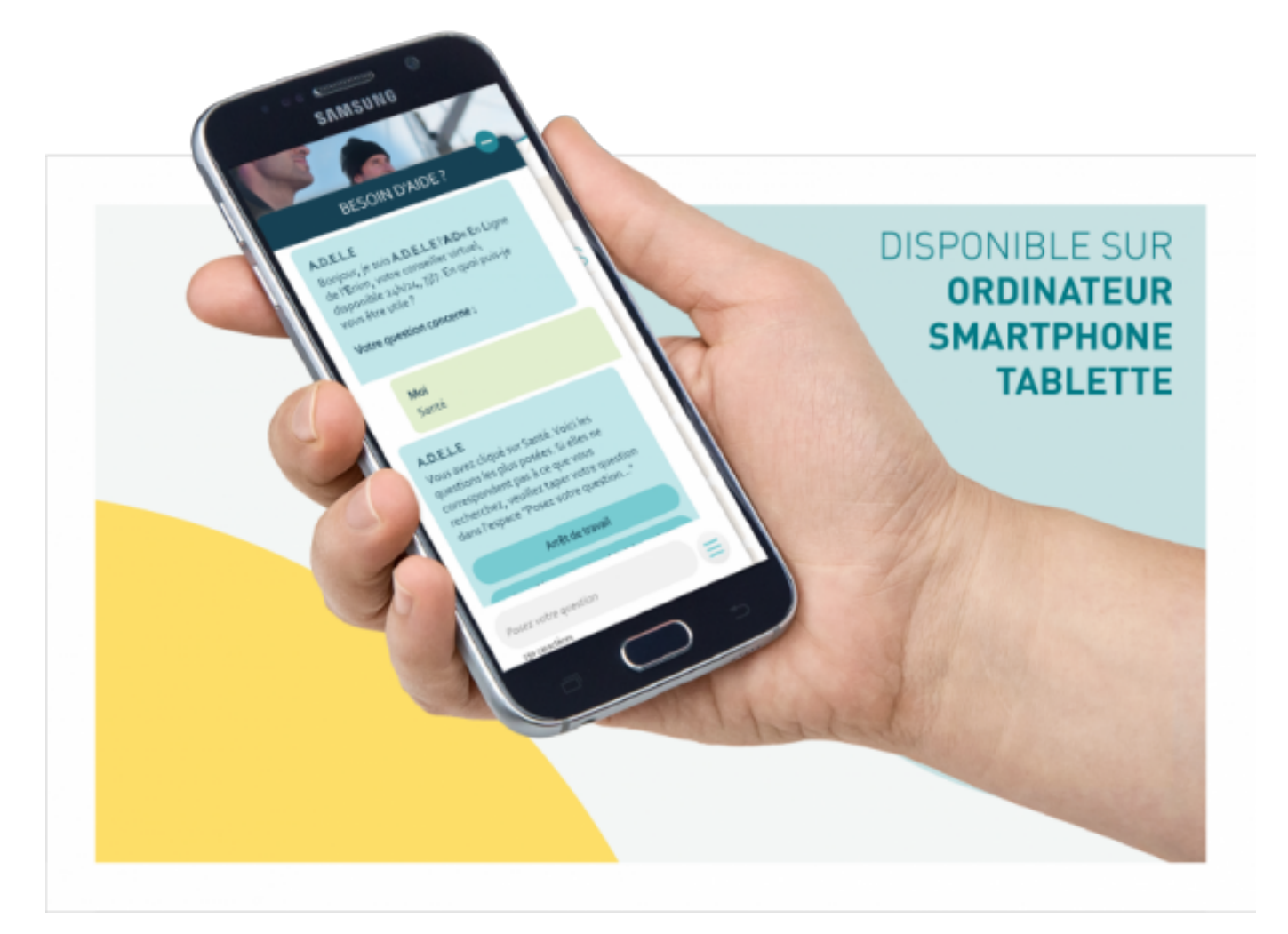

## **[1]**

**Mis à jour le** 09/11/23

**URL source:** https://www.enim.eu/actualites/du-nouveau-dans-votre-espace-personnel-enim